QUICK GUIDE

# **How to setup an uQualio® Branding Site**

#### **Setup your Site (with your company's own branding profile)**

If you setup a 'Site' this page will be the landing page from where you can find all your courses. You can also decide to deactivate the Branding Site so that your courses can only be found by link.

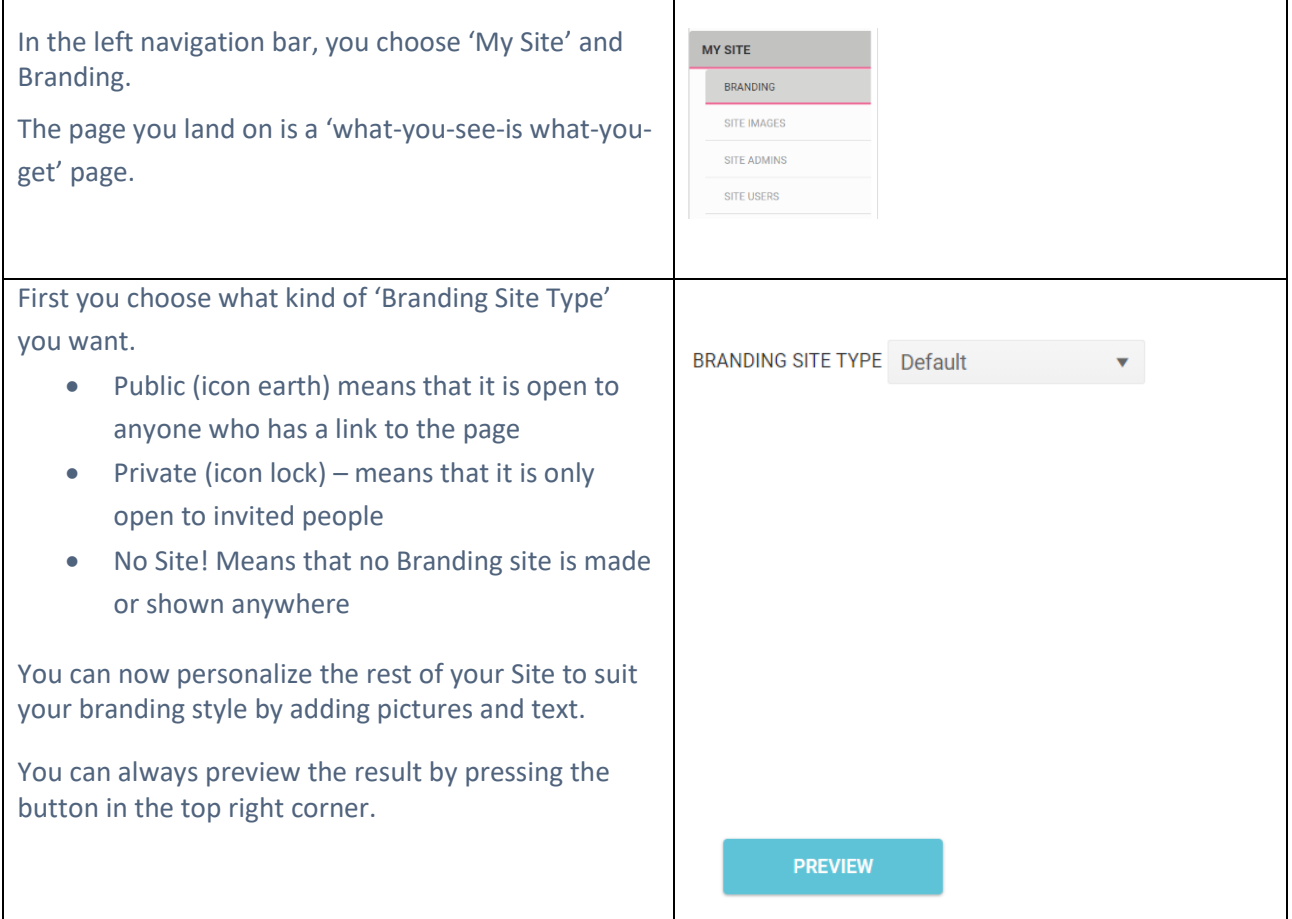

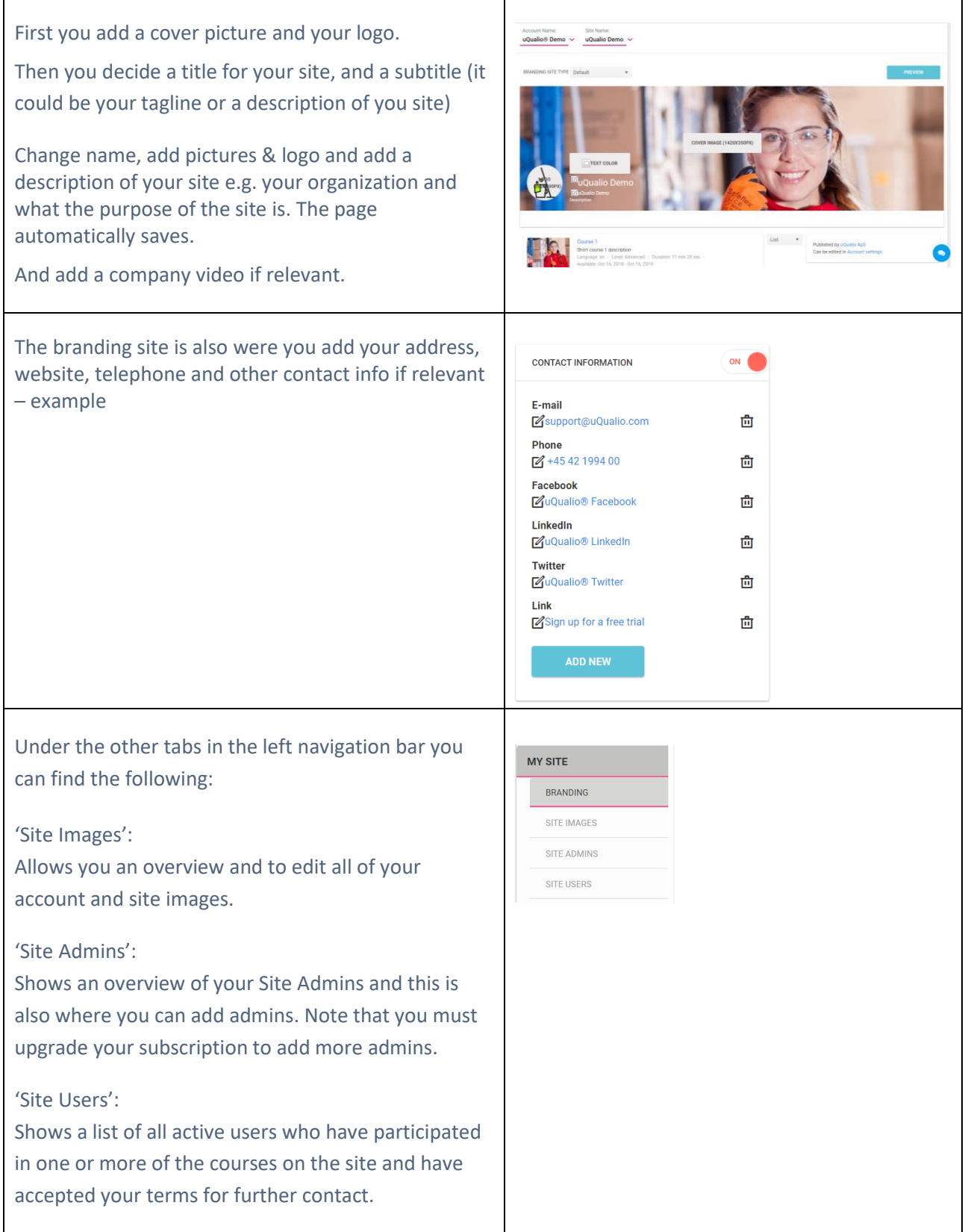

### **You have now made your landing/branding Site**

## **Support**

You can find answers to Frequently Asked Questions on:<https://www.uqualio.com/faq.html>

 $\bullet$ 

You can chat with our support using the blue chat button

# **Sales Contact**

If you want to use it for your company's videos, contact sales on mail: [Sales@uQualio.com](mailto:Sales@uQualio.com)

# **uQualio® Website** Web: [www.uQualio.com](http://www.uqualio.com/)